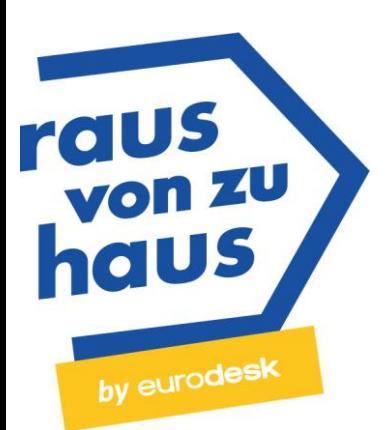

# Leitfaden zur Nutzung der Datenbanken auf www.rausvonzuhaus.de

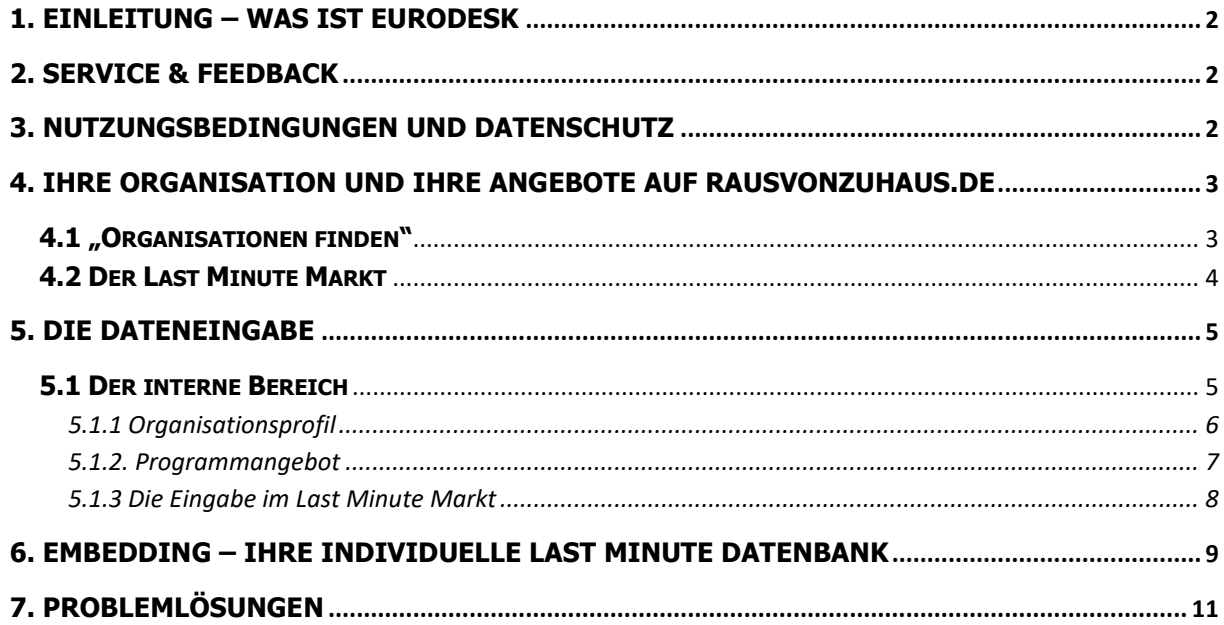

# <span id="page-1-0"></span>**1. Einleitung – Was ist Eurodesk**

Eurodesk ist ein europäisches Jugendinformationsnetzwerk [\(www.eurodesk.eu\)](http://www.eurodesk.eu/), das Jugendliche kostenlos, trägerübergreifend und neutral zu Mobilitätschancen weltweit berät. Eurodesk Deutschland ist als Projekt bei **IJAB** – **Fachstelle für internationale Jugendarbeit der Bundesrepublik Deutschland e.V.** [\(www.ijab.de\)](http://www.ijab.de/) angesiedelt. Finanziert wird Eurodesk Deutschland durch das EU-Programm Erasmus+ JUGEND und durch das Bundesministerium für Familie, Senioren, Frauen und Jugend (BMFSFJ). Das Internetportal [www.rausvonzuhaus.de](http://www.rausvonzuhaus.de/) wird von **Eurodesk Deutschland** betreut.

Eurodesk Deutschland koordiniert ein Netzwerk von rund 55 lokalen Eurodesk-Beratungsstellen, die bei unterschiedlichen Organisationen und Trägern angesiedelt sind (z.B. Jugendringe, Europe-Direct Stellen, Bildungshäuser usw.). Das europäische Netzwerk umfasst über 3000 Eurodesk-Stellen in 37 Ländern.

Zu den Serviceangeboten von Eurodesk Deutschland gehören u.a. auch Weiterbildungsangebote für Multiplikatoren, kostenlose Infomaterialien, eine Mobilitätsausstellung und weitere Webseiten (z.B. [www.eurodesk.de](http://www.eurodesk.de/) und [www.wege-ins-ausland.org\)](http://www.wege-ins-ausland.org/). Das Eurodesk-Netzwerk ist auch für Teile des Europäischen Jugendportals [\(https://europa.eu/youth\)](https://europa.eu/youth) der EU-Kommission zuständig.

# <span id="page-1-1"></span>**2. Service & Feedback**

Alle Eingabefunktionen der Datenbanken werden auf den folgenden Seiten erläutert. Wenn Sie Fragen zur Dateneingabe oder Nutzung der Datenbank haben, kontaktieren Sie uns per E-Mail an rausvonzuhaus@eurodesk.eu oder rufen Sie uns an über die Rufnummer 0228 9506 250. Gerne können Sie uns auch Hinweise und Vorschläge zur Weiterentwicklung unserer Datenbanken übermitteln.

# <span id="page-1-2"></span>**3. Nutzungsbedingungen und Datenschutz**

#### **Es gelten folgende Nutzungsbedingungen:**

- 1. Inhalte werden nur durch Kontaktpersonen der jeweiligen Organisation eingegeben.
- 2. Kontaktpersonen von Organisationen können die gespeicherten Daten jederzeit löschen und ändern.
- 3. Die Kontaktperson bestätigt, dass die eingepflegten Angaben korrekt sind.
- 4. Die Kontaktperson verpflichtet sich, nur Informationen einzuspeisen, an der sie bzw. ihre Organisation die Rechte haben (Fotos, Logos, usw.).
- 5. Die Kontaktperson verpflichtet sich, Angaben wenn notwendig zu aktualisieren (geschieht dies nicht mindestens alle zwölf Monate, wird das Organisationsprofil automatisch stumm geschaltet. Es kann durch einen erneuten Login jederzeit wieder freigeschaltet werden).
- 6. Der Kontaktperson ist bewusst, dass alle auf [www.rausvonzuhaus.de](http://www.rausvonzuhaus.de/) eingegebenen Daten gespeichert werden und von Eurodesk Deutschland eingesehen werden können. Die Daten werden ausschließlich für den eingegebenen Zweck (Last Minute Markt und Programmdatenbank) genutzt.
- 7. Der Kontaktperson ist bewusst, dass Eurodesk Deutschland sowohl die Kontaktperson selbst als auch die Organisation über zentrale Neuerungen der Datenbanken und/oder über individuelle organisationsbezogene Anpassungen kontaktieren kann (per E-Mail, postalisch oder per Telefon).
- 8. Der Kontaktperson ist bewusst, dass alle eingegebenen Daten (mit Ausnahme der

Zugangsdaten, der persönlichen Daten der Kontaktpersonen, sowie den Vereins- und Handelsregisternummern der Organisationen) der allgemeinen Öffentlichkeit sowohl auf [www.rausvonzuhaus.de](http://www.rausvonzuhaus.de/) als auch über iframe-Einbettungen auf Internetangeboten von Dritten zur Verfügung stehen.

- 9. Eurodesk Deutschland behält sich vor, Daten oder Profile von Organisationen zu löschen.
- 10. Sowohl Kontaktpersonen als auch Organisationen selbst haben keinen Rechtsanspruch, in die Datenbank aufgenommen zu werden

Bitte beachten Sie auch unsere [Datenschutzerklärung.](https://www.rausvonzuhaus.de/Datenschutzerklaerung)

# <span id="page-2-0"></span>**4. Ihre Organisation und Ihre Angebote auf rausvonzuhaus.de**

Der Last Minute Markt und die Organisationsdatenbank ("Organisationen finden") sind Angebote von Eurodesk Deutschland.

Als Organisation, Firma, Agentur oder Anbieter von Mobilitätsprogrammen, können Sie Ihre Angebote auf rausvonzuhaus.de veröffentlichen.

### **Wo erscheinen Sie auf der Webseite?**

- 1. **"Organisationen finden"** ist ein Recherchewerkzeug für Jugendliche, in dem kommerzielle und nicht-kommerzielle Organisationen ihr Programm-Portfolio darstellen können. Wenn Sie ein Programmangebot eingeben wird Ihre Organisation sowohl in der Datenbank, als auch auf den passenden Programm-/Länderseiten angezeigt.
- 2. Im **Last Minute Markt** können Organisationen freie Plätze in geförderten Auslandsprogrammen für Jugendliche eintragen. Hier werden nur nicht-kommerzielle Angebote freigeschaltet.

#### **Nutzung der Inhalte**

In den jährlich ca. 60.000 individuellen Beratungskontakten mit Jugendlichen, Eltern und Multiplikator(inn)en, hebt das Team von Eurodesk Deutschland und seine lokalen Partner keine einzelnen Organisationen oder Anbieter hervor. Die Nutzung, Filterung und Auswahl aller Informationen aus den Datenbanken erfolgt selbstständig durch die Nutzer/-innen der Webseite.

#### **Kosten**

Die Nutzung der Programmdatenbank ist für Organisationen, Anbieter und Nutzer/-innen **kostenfrei.**  Bedingung ist jedoch, dass Sie an einer Stelle auf Ihrer Internetseite auf [www.rausvonzuhaus.de](http://www.rausvonzuhaus.de/) verweisen. Bitte geben Sie im Feld "Backlink von Ihrer Website zu rausvonzuhaus" die URL Ihrer Internetseite an, wo Sie auf unsere Webseite verlinken**.**

## <span id="page-2-1"></span>**4.1 "Organisationen finden"**

Auf "Organisationen finden" können Sie die das Angebotsportfolio Ihrer Organisation präsentieren. Die Programmdatenbank ist so strukturiert, dass Organisationen und Anbieter ihre Angebote für Jugendliche genauer beschreiben und zusätzlich ihre Geschäftsbedingungen, Rücktrittsregelungen und Zugehörigkeit zu Dach- oder Fachverbänden sowie Gütezeichen eintragen können. Des Weiteren haben Organisationen und Anbieter die Möglichkeit, ihre Angebote selbstständig über die LoginFunktion zu ändern. Ein Programmangebot können sowohl gemeinnützige als auch kommerzielle Organisationen eintragen.

#### **Qualitätsbestimmungen**

Da Eurodesk Deutschland keine Möglichkeit hat, die Seriosität von Organisationen und Anbietern weltweit zu überprüfen, können sich grundsätzlich nur Organisationen und Anbieter mit **Rechtssitz in Deutschland** in die Programmdatenbank eintragen.

#### **Aktualisierung der Daten**

Alle Profile sollten mindestens einmal im Halbjahr von den Organisationen und Anbietern auf Aktualität überprüft werden. Wenn der Login ihrer Organisation länger als **12 Monate nicht genutzt** wurde, werden die Inhalte **automatisch "stumm" geschaltet**. Diese Inhalte können durch einen erneuten Login wieder freigeschaltet werden. Das System schickt automatisch eine Woche vor der automatischen Stummschaltung eine Erinnerungsmail an die beiden im System hinterlegten E-Mail-Adressen (Organisation und Kontaktperson).

#### **Die häufigsten Gründe für eine nicht-Freischaltung Ihrer Organisation:**

- Sie haben vergessen einen Backlink auf Ihrem Internetangebot einzufügen (vgl. 5.2)
- Sie haben vergessen Ihre Programm-Angebote ins System einzugeben (vgl. 5.2)

## <span id="page-3-0"></span>**4.2 Der Last Minute Markt**

Bitte beachten Sie, dass **nur geförderte oder finanziell unterstützte Angebote** im Last Minute Markt freigeschaltet werden.

#### **Folgende Arten von Last Minute Angeboten sind erlaubt:**

- geförderte/gesetzlich geregelte Freiwilligendienste (z.B. weltwärts, IJFD, ESK, FSJ, FÖJ, Deutsch-Französischer Freiwilligendienst)
- geförderte Workcamps (Kinder- und Jugendplan des Bundes)
- geförderte Praktika (Erasmus+- oder DAAD-Förderung)
- geförderte Jugendbegegnungen/Jugendreiseangebote (Erasmus+, KJP oder Stiftungen)
- geförderte Seminare und Workshops (Erasmus+, EfBB, KJP oder Stiftungen)
- geförderte Gedenkstättenfahrten (Stiftungen, KJP usw.)
- Reisestipendien (Stiftungen)
- Stipendien für Schulaufenthalte, Sprachreisen usw.
- Angebote von Saison- oder Ferienjobs der Zentralen Auslands- und Fachvermittlung (ZAV)

#### **Last Minute?!**

Entscheidend für einen Eintrag in der Datenbank ist **nicht**, dass ein Angebot in einem bestimmten Zeitraum beginnt (z.B. Maßnahme beginnt in 4 Wochen) sondern, dass die Anmelde-/Bewerbungsfrist in den kommenden **drei Monaten** liegt. Angebote deren Bewerbungsfrist in vier oder mehr Monaten in der Zukunft liegt, werden erst frei geschaltet, sobald die 3-Monats-Marke erreicht wird.

#### **Freischaltung der Daten**

Sobald Sie Ihre Daten in die Datenbanken eingegeben haben oder Änderungen abgespeichert wurden, prüft Eurodesk Deutschland die Informationen i.d.R. innerhalb von drei Werktagen. Wenn alle Pflichtfelder ausgefüllt wurden und es von unserer Seite keine Einwände gibt, werden Ihre Daten freigeschaltet. Gerne können Sie uns auch telefonisch kontaktieren, wenn eine Freischaltung eilig ist.

# <span id="page-4-0"></span>**5. Die Dateneingabe**

Unter [www.rausvonzuhaus.de/login-fuer-organisationen](http://www.rausvonzuhaus.de/login-fuer-organisationen) finden Sie den Login. Hier haben Sie die Möglichkeit, sich mit einem existierenden Account einzuloggen. Falls Sie Ihr Passwort vergessen haben, können Sie dieses dort zurücksetzen. Um sich neu zu registrieren gehen Sie auf [www.rausvonzuhaus.de/registrieren.](http://www.rausvonzuhaus.de/registrieren)

Bei der **Registrierung** müssen Sie zunächst die Kontaktdaten Ihrer Organisation eingeben.

- 1. Bitte verwenden Sie bei E-MAIL-ADRESSE DER ORGANISATION\* eine allgemeine Adresse Ihrer Organisation (diese wird öffentlich in Ihrem Profil in der Datenbanken angezeigt).
- 2. Bitte geben Sie einen selbst gewählten Namen im Feld "BENUTZER:INNEN-NAME\*" ein.
- 3. Vergeben Sie ein Passwort, das den Mindestanforderungen entspricht.
- 4. Sie müssen an dieser Stelle der [Datenschutzerklärung](https://www.rausvonzuhaus.de/Datenschutzerklaerung) zustimmen.
- 5. Zuletzt geben Sie noch den Spamschutz-Code ein.

Klicken Sie dann auf "Jetzt registrieren".

Das System sendet Ihnen nun eine E-Mail mit einem Link, mit dem Sie Ihre Registrierung bestätigen müssen.

## <span id="page-4-1"></span>**5.1 Der interne Bereich**

Nach dem Login gelangen Sie in den internen Bereich, in dem Sie Ihr Profil, Ihr Angebotsportfolio sowie Last Minute Angebote verwalten können.

# **ORGANISATIONPROFIL** Hier können Sie das Profil Ihrer Organisation aktualisieren. **PROGRAMMANGEBOT** Hier können Sie Ihr Angebotsportfolio hinterlegen bzw. bearbeiten. **LAST MINUTE MARKT** Hier können Sie Ihre Last Minute Angebote einstellen bzw. bearbeiten.

So lange Sie nach der Registrierung Ihr Organisationsprofil noch nicht vervollständigt haben erhalten Sie einen Hinweis "Jetzt Profil vervollständigen".

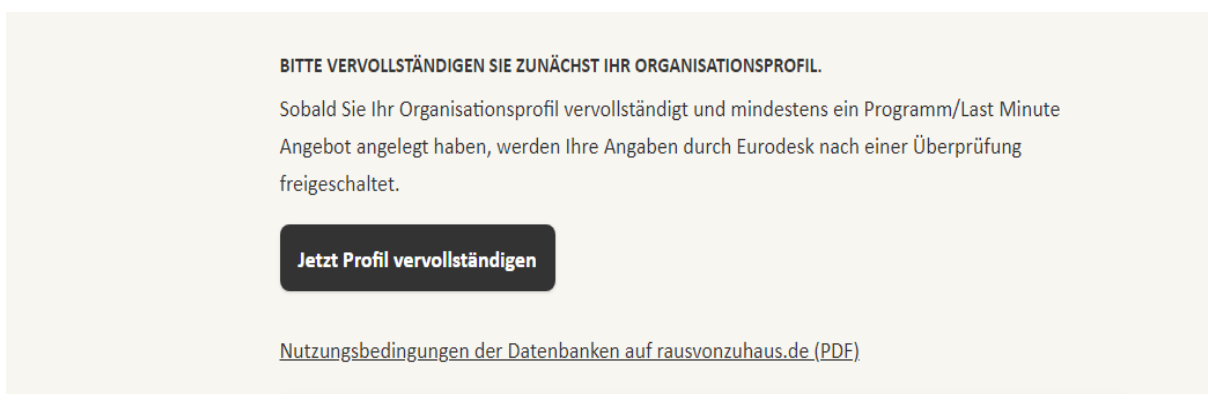

## <span id="page-5-0"></span>5.1.1 Organisationsprofil

Im internen Bereich können Sie die zentralen Organisationsdaten jederzeit ändern und bearbeiten.

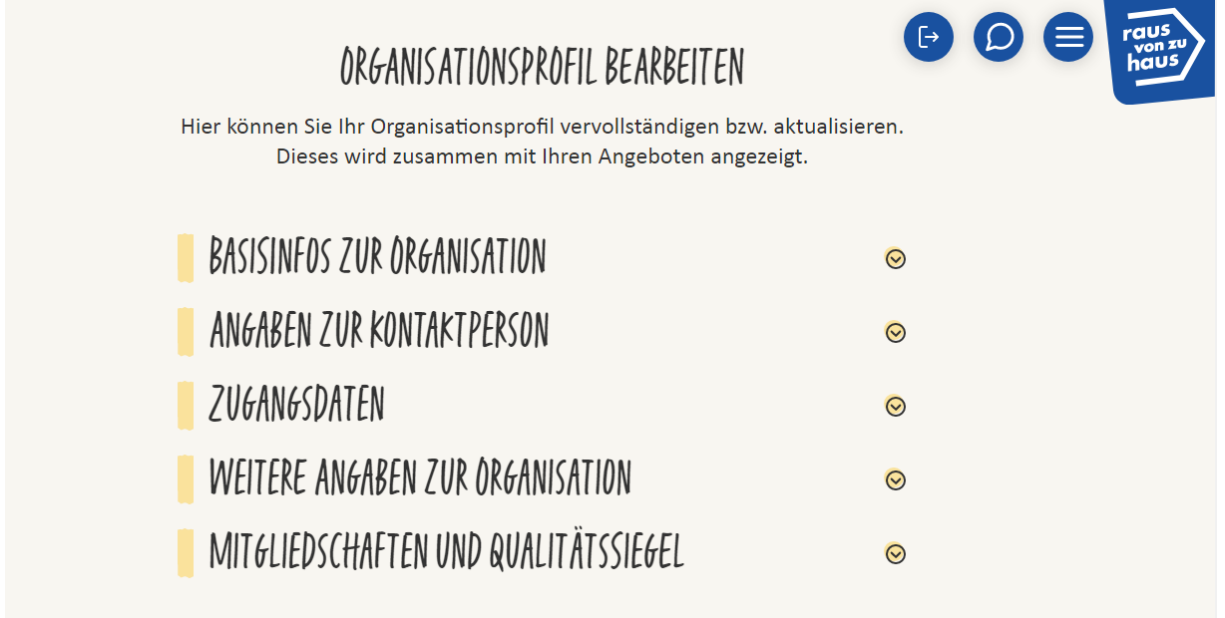

Bei den **Basisinfos zu Ihrer Organisationen** müssen Sie eine Kurzbeschreibung Ihrer Organisation und deren Tätigkeitsfelder eingeben. Hier können Sie auch ein Logo ihrer Organisation hochladen. Bitte stellen Sie sicher, dass Sie alle Rechte zur Veröffentlichung dieses Logos haben.

Bitte geben Sie immer eine zuständige **Kontaktperson** an, die für die Eingabe der Daten Ihrer Organisation zuständig ist. Der Name und die E-Mail-Adresse dieser Person werden nicht veröffentlicht und ausschließlich zur internen Kommunikation zwischen Ihnen und Eurodesk Deutschland genutzt.

Unter "Zugangsdaten" können Sie Ihr Login-Passwort ändern.

Unter "**Weitere Angaben zur Organisation**" geben Sie den Ort an, an dem Ihre Organisation ihren Rechtssitz hat. Wählen Sie entweder eine Rechtsform aus (GmbH, Verein, gGmbH) oder geben Sie die sonstige Rechtsform ihrer Organisation an (z.B. Verband, Firma, Kirche usw.). Falls Ihre Organisation/Firma eine Vereins- bzw. Handels-registernummer besitzt, können Sie diese hier angeben. Die Nummer wird nicht veröffentlicht, sondern vereinfacht das interne Kontrollverfahren zur Freischaltung Ihres Profils.

Zuletzt können Sie angeben, in welchen **Dach- und Fachverbänden** Ihre Organisation Mitglied ist bzw. nach welchen Qualitätssiegeln, -standards oder -kriterien Ihre Organisation arbeitet.

## <span id="page-6-0"></span>5.1.2. Programmangebot

Damit Ihre Organisation unter "Organisationen finden" aufgeführt werden kann und Nutzern bei den passenden Programmseiten angezeigt wird, müssen Sie angeben, welche Programme Sie in welchen Ländern anbieten.

Über das Feld "Programmangebot" können Sie das Angebotsportfolio Ihrer Organisation hinterlegen. Nun können Sie entweder ein neues Programm erstellen oder bestehende Programme verwalten.

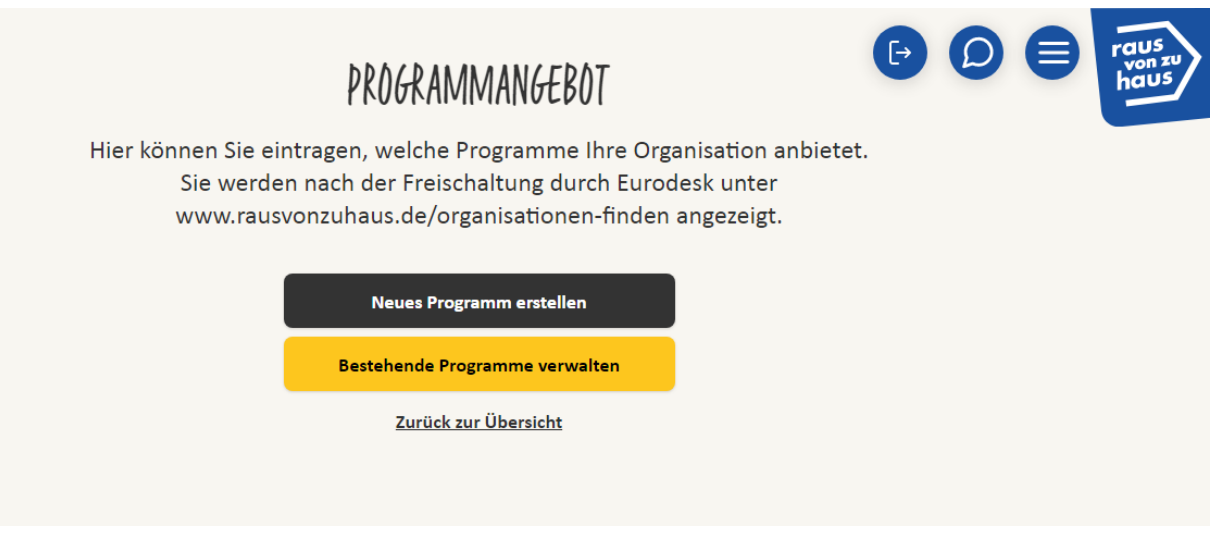

Wenn Sie ein neues Programm erstellen, wählen Sie zunächst Programmart und Land aus. Wenn Nutzer\*innen auf rausvonzuhaus.de nach passenden Programmen und/oder Ländern suchen, wird ihnen Ihre Organisation angezeigt.

Sie können die einzelnen Bestandteile Ihres Portfolios jederzeit bearbeiten oder löschen. Dies erfolgt über den Button "Bestehende Programme verwalten". Ihr Angebotsportfolio wird nach einer Prüfung durch Eurodesk Deutschland freigeschaltet.

#### **Mögliche Fehlerquellen**

Es kann verschiedene Gründe haben, warum Ihr Organisationsprofil nicht in der Datenbank sichtbar ist.

- Ihr Profil wurde von Eurodesk noch nicht bearbeitet und freigeschaltet → i.d.R. werden die Datenbanken innerhalb von drei Werktagen bearbeitet
- Wir konnten unter dem von Ihnen angegebenen Backlink keine Verlinkung auf www.rausvonzuhaus.de finden. Bitte teilen Sie in diesem Feld die direkte URL mit, auf der Sie www.rausvonzuhaus.de verlinken. Ohne funktionierenden Backlink wird ihr Organisationsprofil nicht freigeschaltet.
- Sie haben kein Programmangebot (z.B. Au-Pair in Finnland) ausgefüllt. Wenn Nutzer/-innen nach Ländern/Programmarten suchen, werden nur die Organisationen aufgelistet, die Programme anbieten. Bitte geben Sie im Bereich "Programmangebot" an, welche Programmarten in welchen Zielländern Ihre Organisation *grundsätzlich* anbietet.

## <span id="page-7-0"></span>5.1.3 Die Eingabe im Last Minute Markt

Über das Feld "Last Minute Markt" im internen Bereich können Sie Last Minute Angebote eintragen und verwalten.

Klicken Sie auf **"Neues Angebot erstellen"** um neue Angebote einzutragen. Angebote, die Sie hier eintragen, werden nach der Freischaltung durch Eurodesk unter www.rausvonzuhaus.de/lastminute für den Zeitraum angezeigt, den sie auswählen.

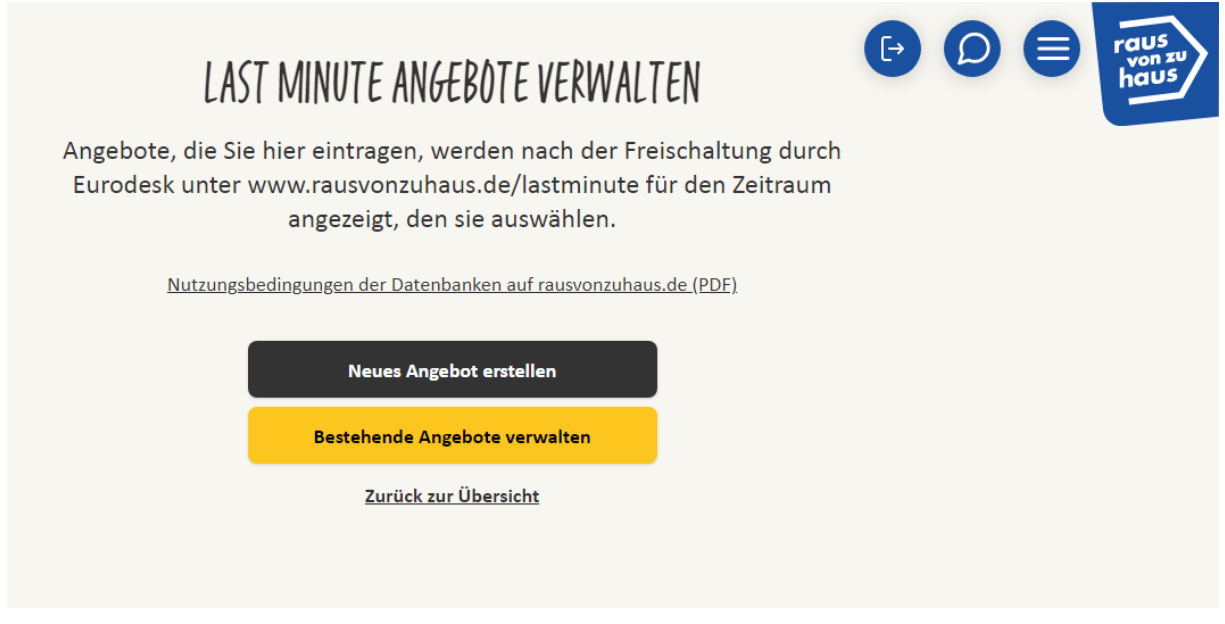

Zunächst wählen Sie unter "Allgemeine Angaben" Programm und Land aus. Dann tragen Sie den Titel des Angebots sowie die Rahmendaten ein. Im Feld "Kosten" geben Sie bitten den Betrag an, den Jugendliche zahlen müssen.

Unter "Enthaltene Leistungen" können Sie dann auswählen, welche Leistungen in diesem Preis enthalten sind.

Bitte geben Sie im Bereich "Förderprogramm" an, durch welches Förderprogramm oder welche Finanzierungshilfe das Angebot unterstützt wird.

Im letzten Schritt können Sie die für das Angebot zuständige Kontaktperson in Ihrer Organisation angeben. Außerdem haben Sie die Möglichkeit auf weitere Infos zum Angebot auf Ihrer Webseite zu verlinken. Zur Bewerbung des Angebots können Sie auch ein Bild hochladen. Falls Sie kein eigenes Foto hochladen, wird automatisch ein Beispielbild aus unserer Datenbank mit ihrem Angebot verknüpft. Eine inhaltliche Übereinstimmung zwischen Angebot und Foto kann jedoch nicht garantiert werden.

Achten Sie bitte darauf, das Angebot auf Deutsch zu beschreiben.

Über "Bestehende Angebote verwalten" gelangen Sie zu der Übersicht aller Angebote, die Sie eingetragen haben. Sie können Angebote bearbeiten und den aktuellen Status (online, offline, noch nicht freigeschaltet) sehen.

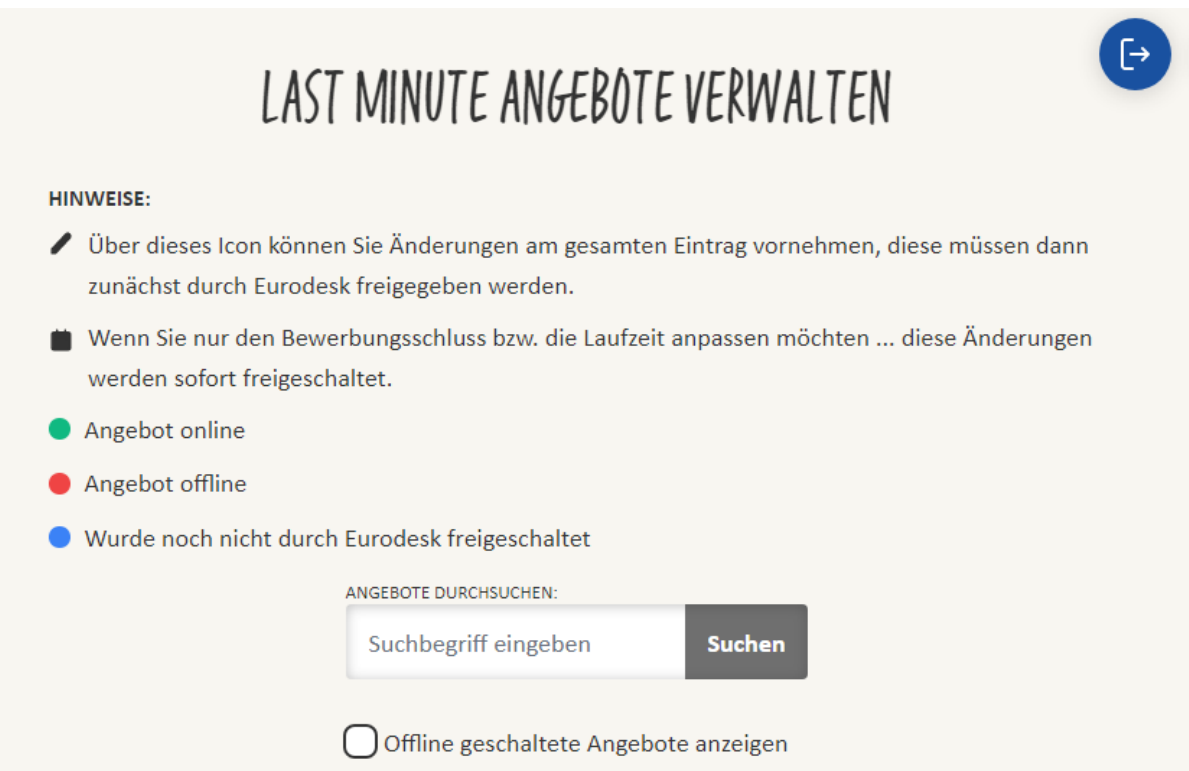

Wenn Sie nur den Bewerbungsschluss bzw. die Laufzeit eines Ihrer Angebote anpassen möchten, klicken Sie auf das Kalender-Icon. Diese Änderungen werden sofort freigeschaltet.

<span id="page-8-0"></span>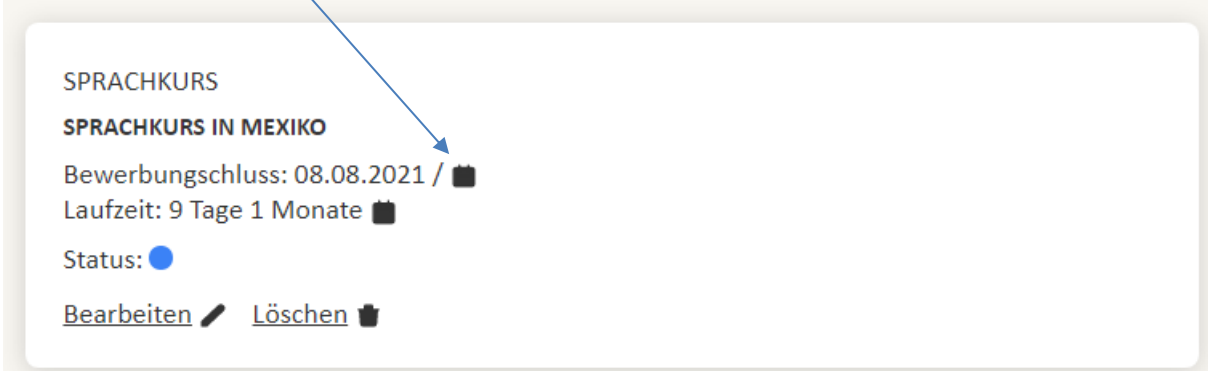

# **6. Embedding – Ihre individuelle Last Minute Datenbank**

Sie haben die Möglichkeit den Last Minute Markt über einen "iFrame" (HTML) auch auf Ihrer Webseite darzustellen. Dabei steht Ihnen offen, ob Sie nur bestimmte Angebote darstellen möchten (z.B. nur Angebote einer bestimmten Organisation oder Angebote in einem bestimmten Land) oder alle im System gespeicherten Angebote.

Wenn Sie den Last Minute Markt auf einer eigenen Seite einbetten möchten, scrollen Sie auf der Seite [rausvonzuhaus.de/lastminute](https://www.rausvonzuhaus.de/lastminute) ganz nach unten und klicken auf den Button "Diese Seite teilen oder einbetten".

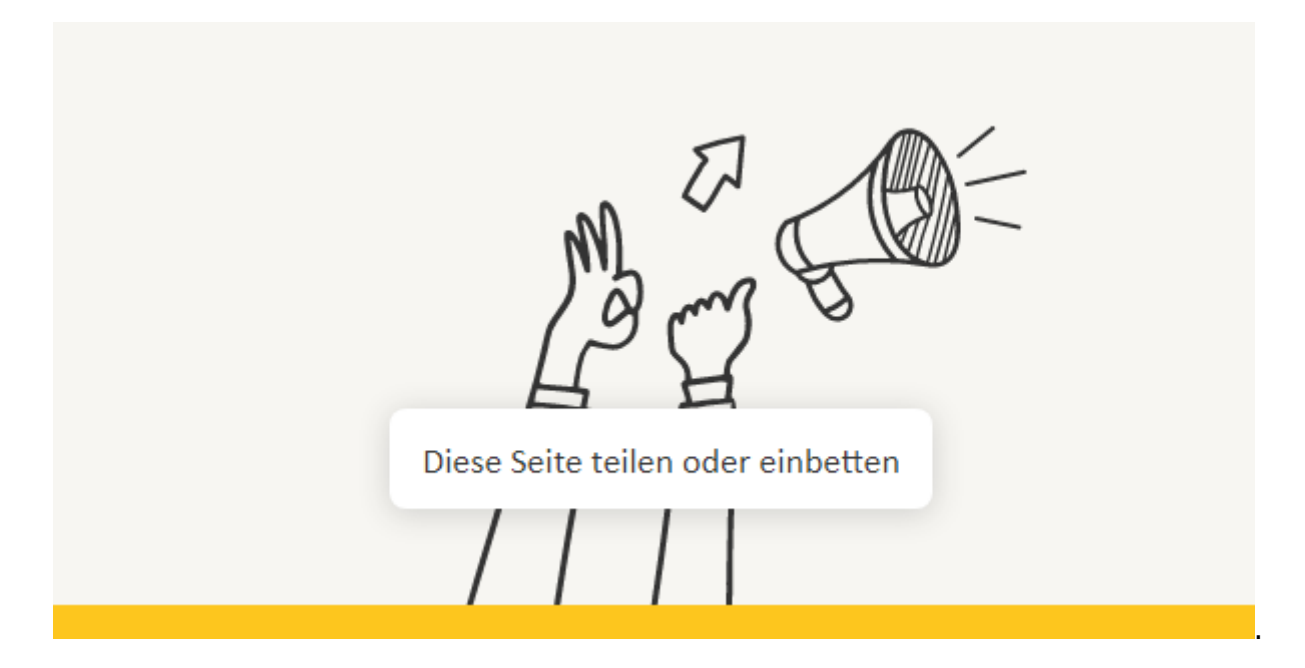

Es öffnet sich ein Dialogfenster, in dem Sie die gewünschten Rahmendaten für Ihr System auswählen können:

- Größe des "Last Minute Fensters" auf ihrer Internetseite.
- Filtereinstellungen:
	- o NACH SUCHBEGRIFF: Wenn Sie nur Angebote mit einem bestimmten Keyword darstellen möchten, geben Sie hier den Begriff ein, der in allen anzuzeigenden Angeboten steht.
	- o AUSWAHL VON BESTIMMTEN ZIELLÄNDERN DER ANGEBOTE: Wenn Sie z.B. nur Angebote darstellen möchten, die in Frankreich stattfinden, wählen Sie hier "Frankreich" als Zielland. Wenn Sie z.B. nur Angebote für deutsche Jugendliche darstellen möchten, wählen Sie hier "Deutschland".
	- o AUSWAHL VON BESTIMMTEN ANGEBOTSARTEN: Wenn Sie z.B. nur Freiwilligendienste darstellen möchten, wählen Sie hier "Freiwilligendienste".
	- o AUSWAHL VON ANGEBOTEN EINER ORGANISATION: Wenn Sie nur Angebote einer bestimmten Organisation darstellen möchten, wählen Sie diese aus der Liste aus.

Sie können darüber hinaus die Überschrift sowie den Seiten Kopf & Fuß ausblenden. Der Code passt sich entsprechend Ihrer Einstellungen an und kann über den Button "Code kopieren" in Ihre Seite integriert werden.

# <span id="page-10-0"></span>**7. Problemlösungen**

Sollte es während der Eingabe in die Datenbanken kommen, sollten Sie zunächst folgendes überprüfen:

- Nutzen Sie die aktuellste Version Ihres Browsers (Firefox, Chrome, Safari, Edge)? Falls nein, laden Sie bitte das aktuellste Update herunter.
- Stellen Sie sicher, dass ihr Browser die Nutzung von Cookies zulässt.
- Löschen Sie den Cache ihres Browsers (STRG+F5 bzw. cmd+R)
- Versuchen Sie es wenn möglich mit einem anderen Browser
- Kontaktieren Sie uns kurz telefonisch unter 0228 9506 250

**Impressum**  Eurodesk Deutschland c/o IJAB e.V. Godesberger Allee 142-148 53175 Bonn Tel.: 0228 9506 250 Fax: 0228 9506 199 E-Mail[: deutschland@eurodesk.eu](mailto:deutschland@eurodesk.eu)

Internet: www.rausvonzuhaus.de